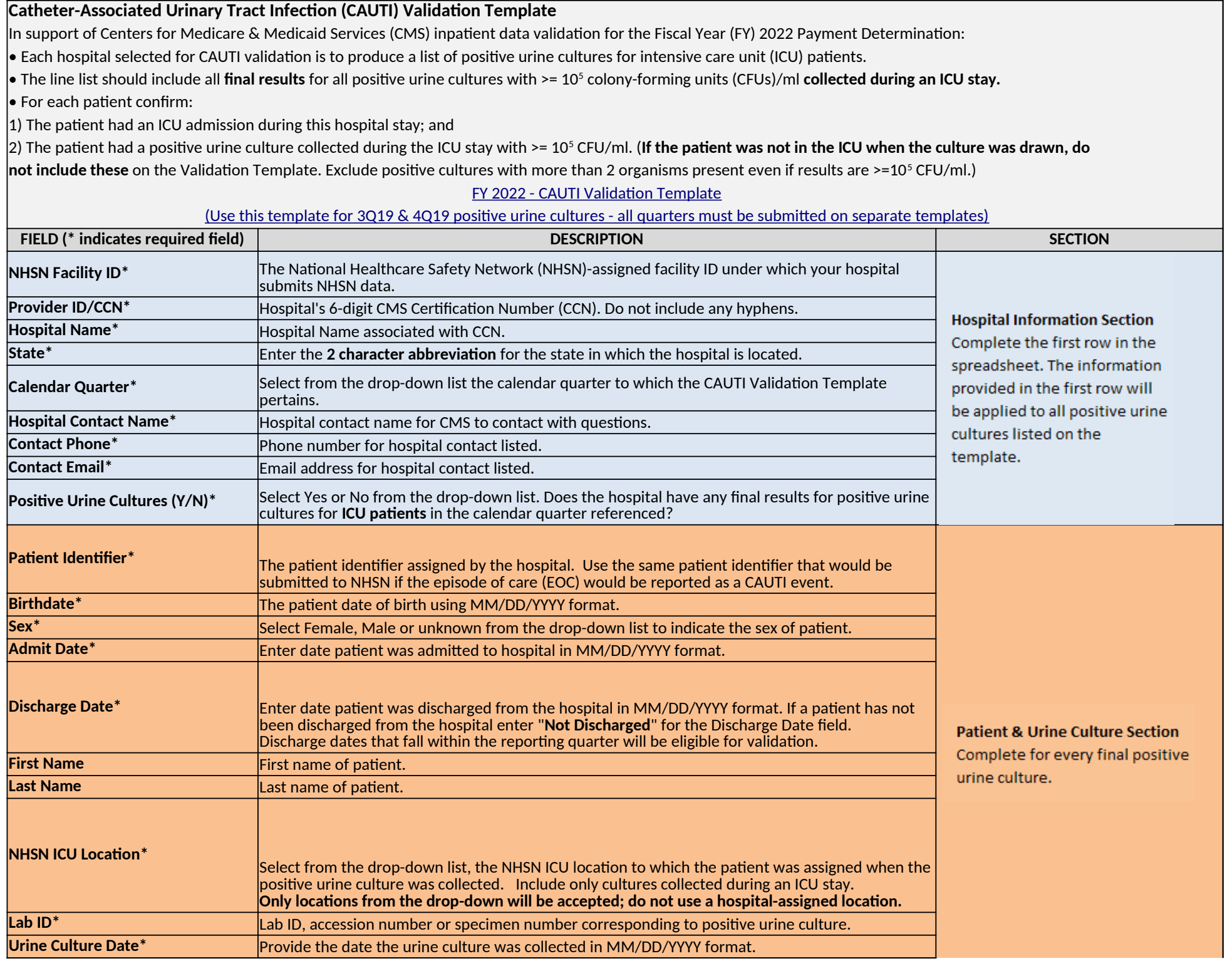

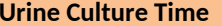

**For additional information, view the appropriate CAUTI Abstraction Manual posted on the Inpatient Chart-Abstracted Data Validation Resources page of QualityNet (direct link):** https://www.qualitynet.org/inpatient/data-management/chart-abstracted-data-validation/resources

**For the purposes of CMS inpatient chart-abstracted data validation, please note the differences between NHSN data submission and validation template/medical record submission, as described below:**

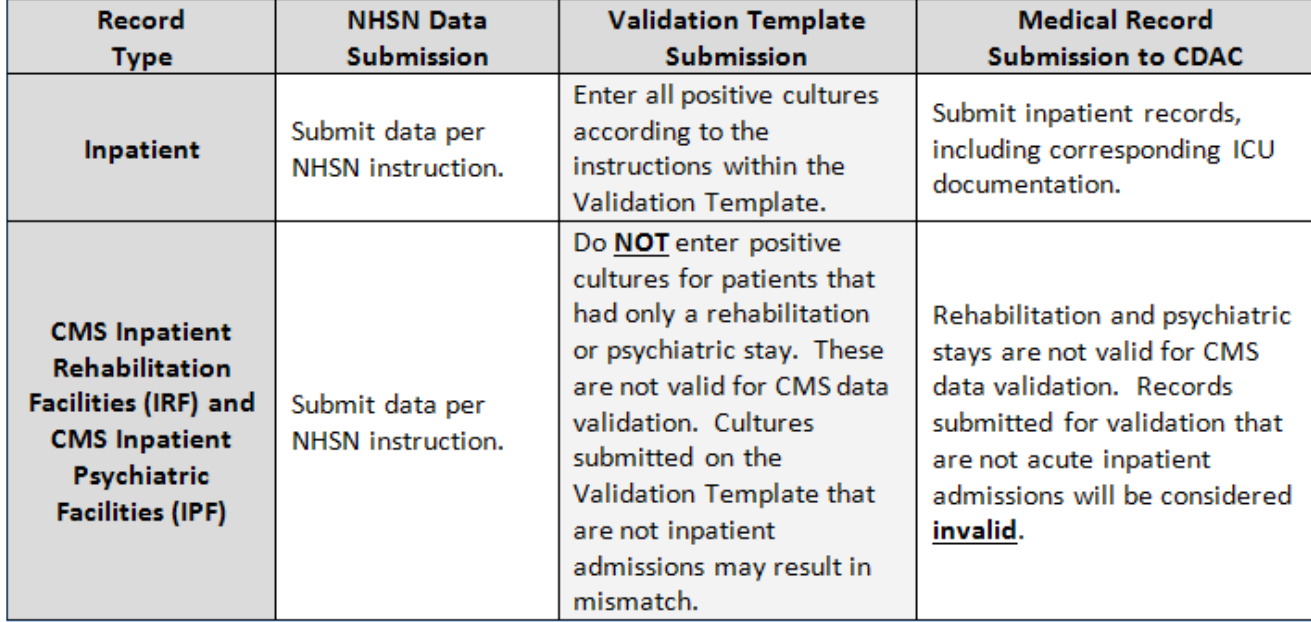

## **PRA Disclosure Statement**

According to the Paperwork Reduction Act of 1995, no persons are required to respond to a collection of information unless it displays a valid OMB control number. The valid OMB control number for this information collection is 0938-1022 (Expires 12/31/2022). The time required to complete this information collection is estimated to average 10 hours per response, including the time to review instructions, search existing data resources, gather the data needed, and complete and review the information collection. If you have comments concerning the accuracy of the time estimate(s) or suggestions for improving this form, please write to CMS, 7500 Security Boulevard, Attn: PRA Reports Clearance Officer, Mail Stop C4-26-05, Baltimore, Maryland 21244-1850. **\*\*\*\*CMS Disclosure\*\*\*\* Please do not send applications, claims, payments, medical records or any documents containing sensitive information to the PRA Reports Clearance Office. Please note that any correspondence not pertaining to the information collection burden approved under the associated**  OMB control number listed on this form will not be reviewed, forwarded, or retained. If you have questions or concerns regarding where to submit your documents, please contact the Validation Support Contractor **at validation@telligen.com.** 

<span id="page-3-0"></span>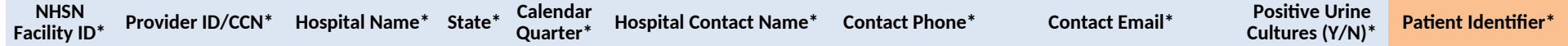

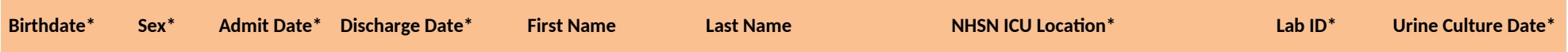

**Urine Culture Time**

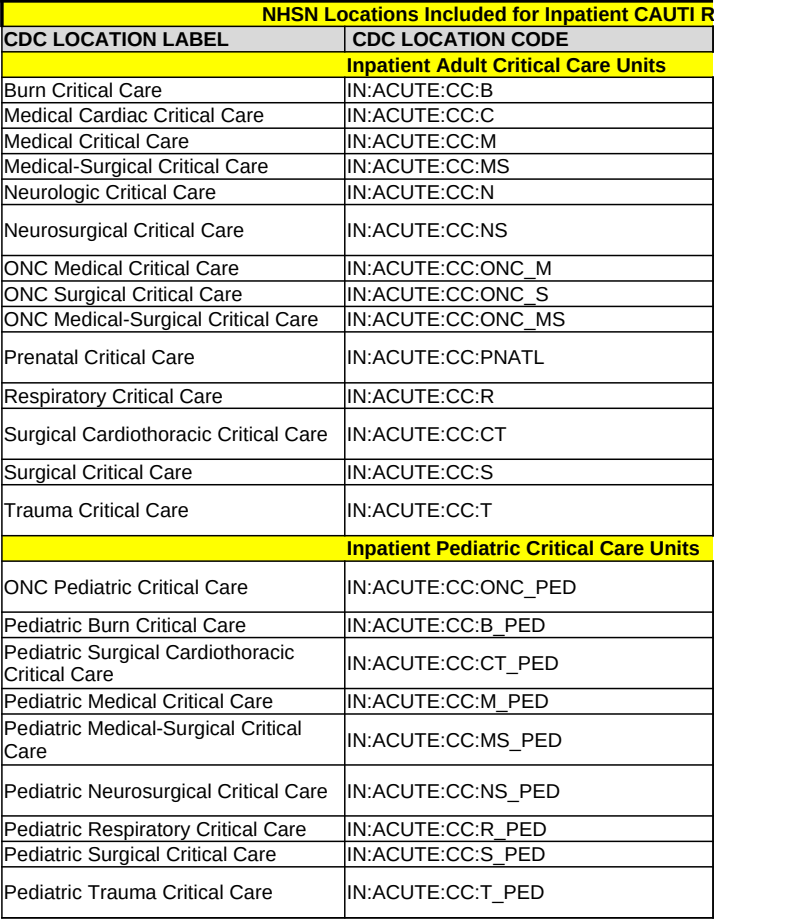

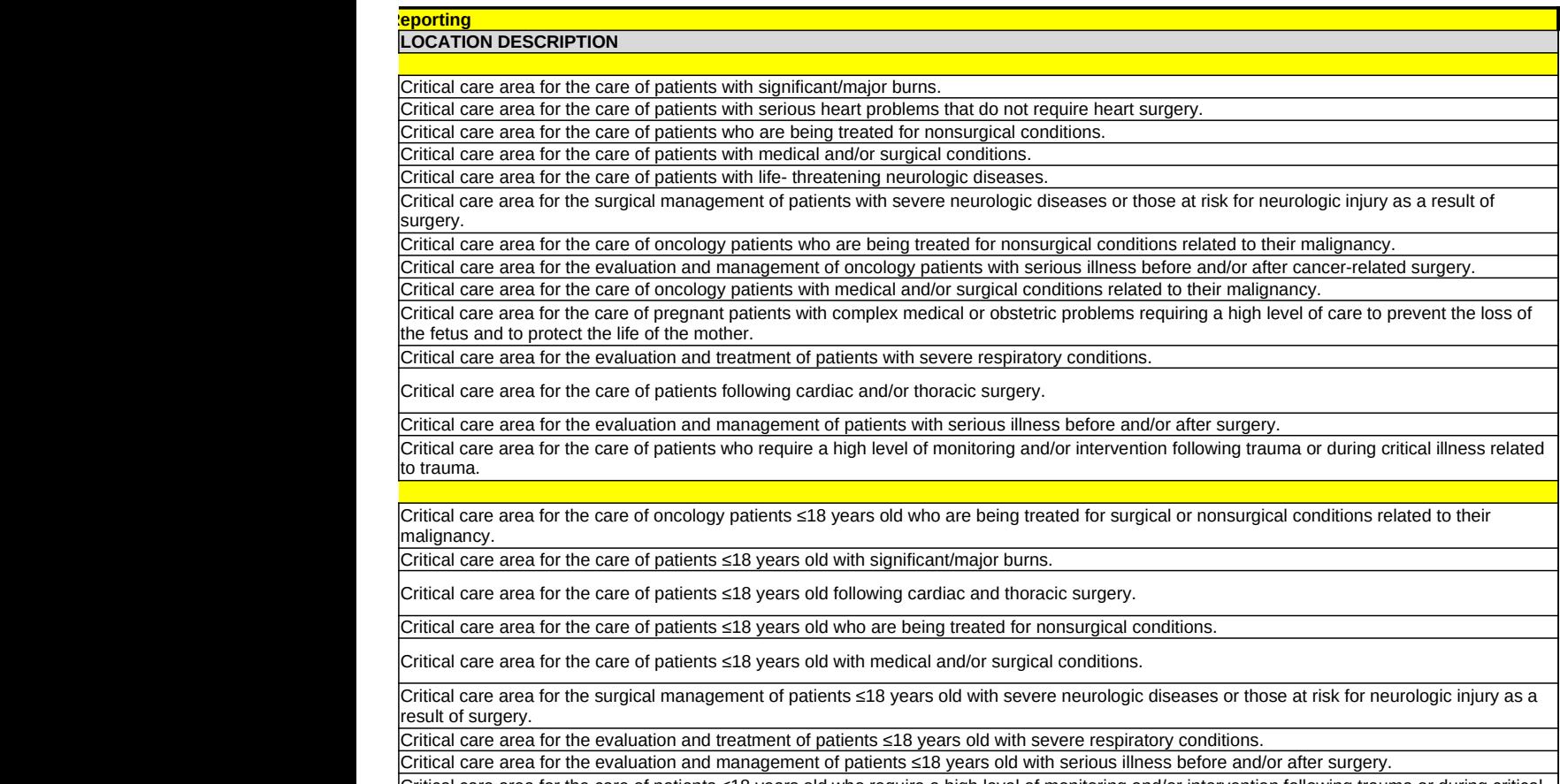

Critical care area for the care of patients ≤18 years old who require a high level of monitoring and/or intervention following trauma or during critical illness related to trauma.

## **USER GUIDE AND SUBMISSION INSTRUCTIONS**

**--->** The FY 2022 Validation Template User Guide and Submission Instructions, along with supporting  $\alpha$ To access, select **[Hospitals–Inpatient]**, and then **[Data Management]**, followed by **[Chart-Abstracted Data Validation]**, and lastly **[Resources]**: https://www.qualitynet.org/inpatient/data-management/chart-abstracted-data-validation/resou

The only acceptable method of sending Validation Templates is through the QualityNet Secure **File Transfer** Validation Templates contain Protected Health Information (PHI) and cannot be sent via personal workplace email, it would still be considered a security violation.

*It is recommended to submit Validation Templates at least a week prior to the submission deadlin transmitting files and to allow time for revisions/corrections when necessary.* 

*If you are unable to log in to the Secure Portal, the first person to contact is your hospital's Quality If your Security Administrator is unable to reestablish your access, you will need to contact the Quality It is recommended hospitals have two QualityNet Security Administrators at all times to ensure the ability to upload Validation Templates by the established submission deadlines.* 

## *TEMPLATE COMPLETION & SUBMISSION TIPS*

Prior to submitting Validation Templates to CMS, it is recommended that quality assurance is pe **Review the [Definitions] tab** to ensure correct information is entered in each field.

- $\checkmark$  Do not add, delete, rename, or change the order of the tabs.
- $\checkmark$  Do not add, delete, or rename column headings.
- $\checkmark$  Do not leave the first row blank or skip rows between patient data.
- $\checkmark$  Make sure the Provider ID/CCN field is exactly 6 numeric characters (do not add a h
- $\checkmark$  Make sure the State field contains the 2 character abbreviation for your state, not the
- $\checkmark$  Verify the Calendar Quarter listed on each Validation Template is correct.
- Kurrent Review all dates for accuracy and correct format as specified on the [Definitions] ta
- $\checkmark$  If a patient has not been discharged from the hospital, enter 'Not Discharged' for the
- $\checkmark$  The 'Positive Urine Cultures' column cannot include rows listing both "Yes" and "No
- $\checkmark$  Ensure all NHSN ICU locations are within the approved NHSN drop down on the ten
- $\checkmark$  Be sure to populate all required fields on each consecutive row if there were multip
- Perform quality check of data entered into this template against what was entered
- $\checkmark$  Check to ensure any cases with a separate Inpatient Rehabilitation Facility (IRF) or I
- $\checkmark$  Append the file name with the 6-digit CMS Certification Number (CCN)/Provider ID, For example: *012345\_3QYY\_FYXX\_CAUTI\_ValTemp.xlsx*
- When submitting templates via the [Compose Mail] button under the Mailbox section on the S $\epsilon$ with the 6-digit CCN/Provider ID, Submission Quarter, and Template type(s) attached. For example: *CCN 012345 3QYY CLABSI & CAUTI Validation Templates*
- When choosing recipients, do **NOT** select any individual person(s) from the recipient list; only set

Individual accounts are not regularly monitored—sending to any one individual risks delay in processing.

- As soon as the Validation Support Contractor has downloaded the template(s), Secure File Tran know the file has been *downloaded*. After a file has been downloaded, it will be in the
- It is suggested that users verify a message has been sent by clicking on the [Sent] link under the The message should be in your Sent folder with a status of "Received". *multiple times, as this significantly delays processing and requires version confirmation.* **NOTE:** *It typically takes a couple minutes for messages to appear in the Sent folder with a POTE: NOTE: Referend messages* to *appear* in the Sent folder with
- You will receive email confirmation (usually within 2 business days of being downloaded) from  $\dagger$ email to <u>[validation@telligen.com](mailto:validation@telligen.com)</u> Templates were *processed*. If you do not receive a processing confirmation, please incl

porting documentation, can be found on *QualityNet*. **acted Data Validation]**, and lastly [Resources]:

**Portal Secure File Transfer Mailbox.** 

I email -- even if a template were sent encrypted from a secure

*It is recommended to submit Validation Templates at least a week prior to the submission deadline in case there are difficulties with* 

*If you are unable to log in to the Secure Portal, the first person to contact is your hospital's QualityNet Security Administrator. IalityNet HelpDesk at (866) 288-8912. It is recommended hospitals have two QualityNet Security Administrators at all times to ensure the ability to upload Validation* 

**if is it is retormed** on the data within the template.

iyphen) he full state name.

 $\mathbf{b}$ .

https://www.<mark>inces.</mark>org/

Ie Discharge Date field.

"; entering "No" indicates no positive cultures for the quarter. nplate. Hospital-assigned locations will not be accepted. le final positive cultures collected for the same patient. into NHSN; stay mindful of differing CMS and NHSN deadlines. npatient Psychiatric Facility (IPF) CCN are not included on the template. followed by an underscore and the quarter.

ecure File Transfer screen, input the subject of the message

elect the "VALIDATION CONTRACTOR" recipient.

elay in processing.

isfer will deliver an automatic email letting the submitter e queue for processing.

 $\cdot$  Mailbox section of the Secure File Transfer screen.

*multiple times, as this significantly delays processing and requires version confirmation. It typically takes a couple minutes for messages to appear in the Sent folder with a "Received" status. Please, do NOT re-send messages*

> the Validation Support Contractor letting you know the Validation lude your hospital's 6-digit CCN/Provider ID in an